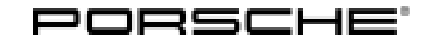

# Technical Information Service

 $\frac{561 \text{VRC}}{71/22 \text{ ENU} \text{WND4}}$ 

### **WND4 - Replacing Over the Air (OTA) Control Unit or Gateway or Re-Programming Gateway Control Unit (Workshop Campaign)**

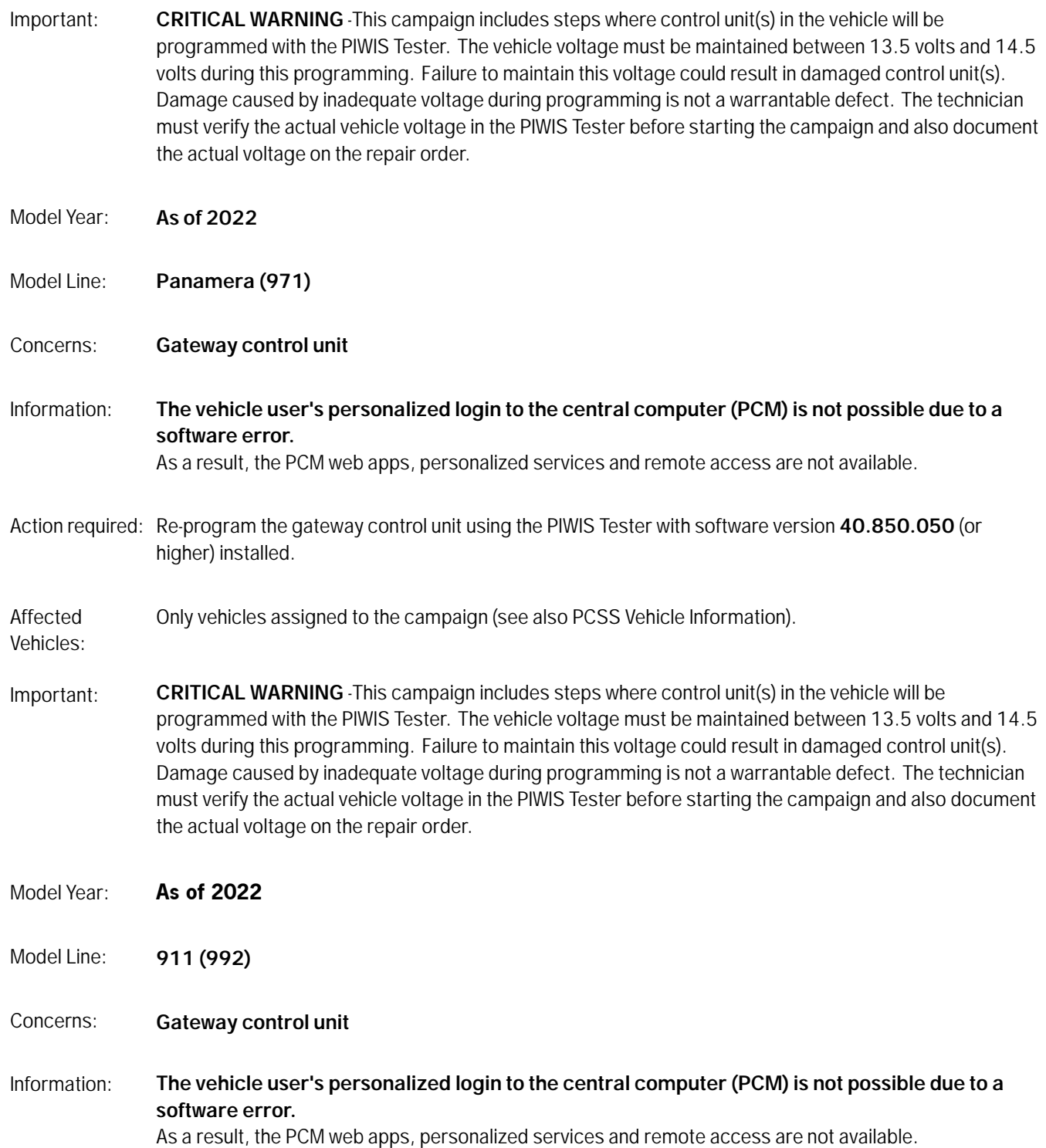

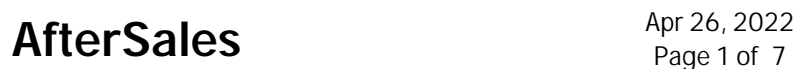

Action required: Replace the gateway control unit.

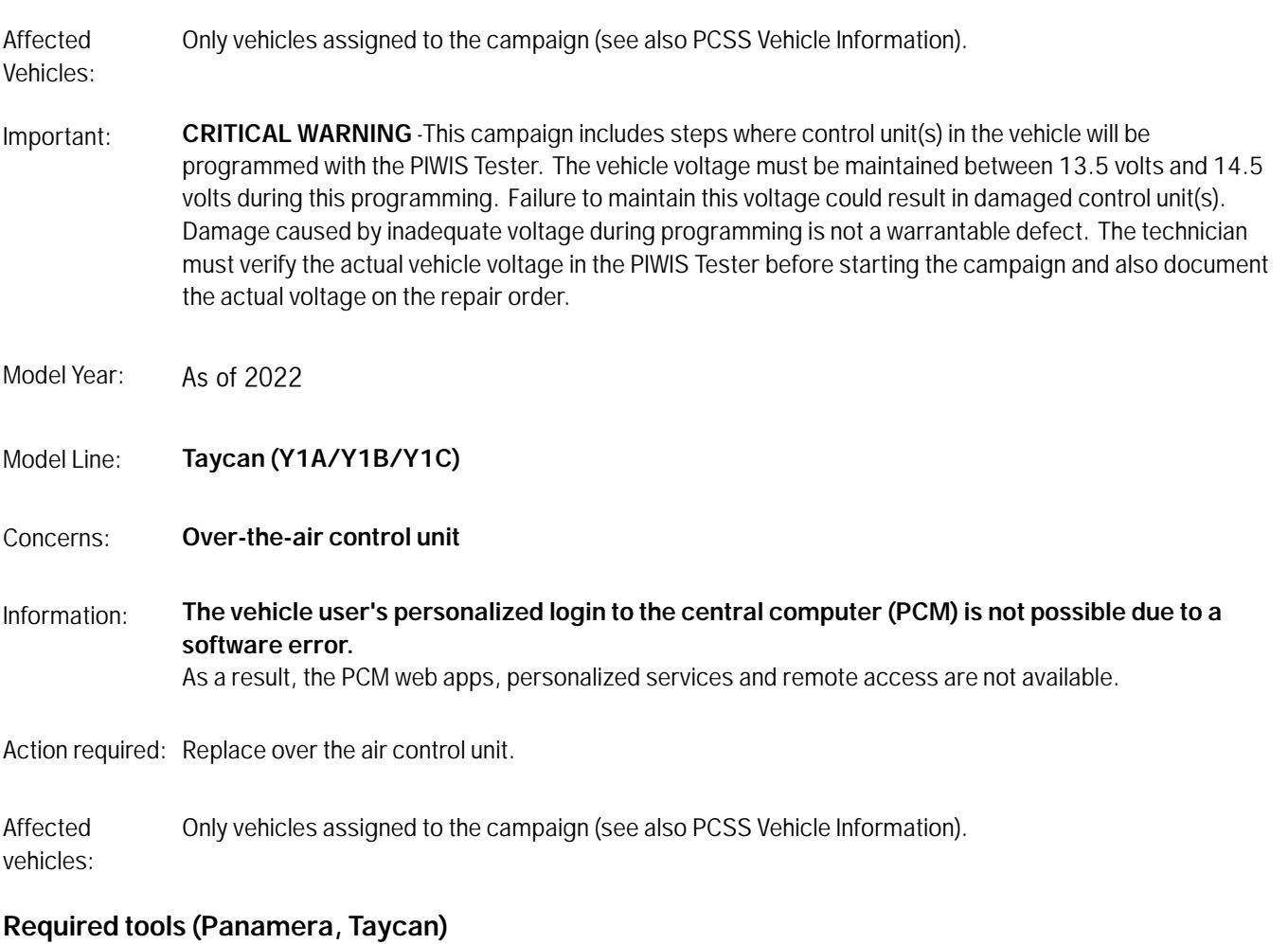

- Tool: **9900 9900 PIWIS Tester 3** with PIWIS Tester software version **40.850.050** (or higher) installed
	- Battery charger with a current rating of **at least 90 A** and a **current and voltage-controlled charge map** for lithium starter batteries, e.g. **VAS 5908 - battery charger 90 A**

### **Required tools (911)**

- Tool: **9900 9900 PIWIS Tester 3** with PIWIS Tester software version **40.850.050** (or higher) installed
	- Battery charger with a current rating of **at least 90 A** and a **current and voltage-controlled charge map** for lithium starter batteries, e.g. **VAS 5908 - battery charger 90 A**

## Apr 26, 2022<br>Page 2 of 7 **AfterSales**

### **Programming gateway control unit - Scope 1 (Panamera)**

Work Procedure: 1 The basic procedure for control unit programming is described in the Workshop Manual  $\Rightarrow$ *Workshop Manual 'Basic instructions and procedure for control unit programming using the PIWIS Tester'*.

> **For specific information on control unit programming during this campaign, see table below.**

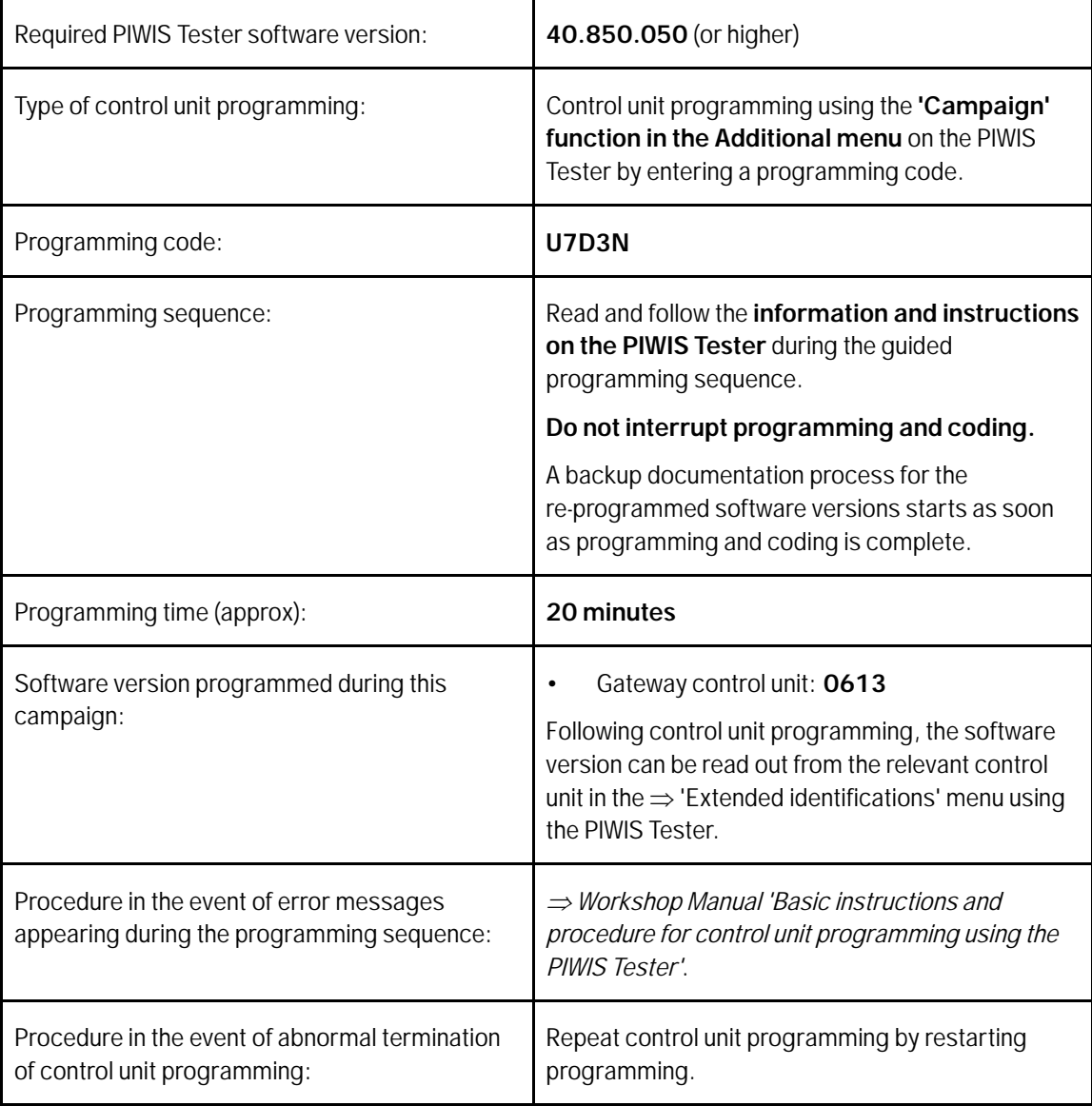

2 Read out all **fault memories**, process and delete existing faults if necessary.

#### $\overline{\mathbf{a}}$ **Information**

If control units are found to have faults that are **not** caused by control unit programming, these must first be **found and corrected**. This work **cannot** be invoiced under the workshop campaign number.

- 3 Create Vehicle Analysis Log (VAL) using the PIWIS Tester. Mark the vehicle analysis log you have just created with the attribute **"Final VAL"** and after carrying out the campaign, return it using the PIWIS Tester.
- 4 Enter the campaign in the Guarantee and Maintenance booklet.

### **Replacing gateway control unit - scopes 2 and 3 (911)**

Work Procedure: 1 Remove and install gateway control unit. For instructions, see: *Workshop Manual 'Removing and installing gateway control unit'*

- 2 Replace gateway control unit. For instructions, see: *Workshop Manual 'Replacing gateway control unit'*
- 3 Read out all **fault memories**, process and delete existing faults if necessary.

#### $\overline{\mathbf{i}}$ **Information**

If control units are found to have faults that are **not** caused by control unit programming, these must first be **found and corrected**. This work **cannot** be invoiced under the workshop campaign number.

- 4 Create Vehicle Analysis Log (VAL) using the PIWIS Tester. Mark the vehicle analysis log you have just created with the attribute **"Final VAL"** and after carrying out the campaign, return it using the PIWIS Tester.
- 5 Enter the campaign in the Guarantee and Maintenance booklet.

### **Replacing Over the Air control unit - Scope 4 (Taycan)**

Work Procedure: 1 Remove and install over the air control unit. For instructions, see: *Workshop Manual 'Removing and installing over the air control unit'*

- 2 Replace over-the-air control unit. For instructions, see: *Workshop Manual 'Replacing over-the-air control unit'*
- 3 Read out all **fault memories**, process and delete existing faults if necessary.

### Apr 26, 2022<br>Page 4 of 7 **AfterSales**

### $\overline{\mathbf{i}}$ **Information**

If control units are found to have faults that are **not** caused by control unit programming, these must first be **found and corrected**. This work **cannot** be invoiced under the workshop campaign number.

- 4 Create Vehicle Analysis Log (VAL) using the PIWIS Tester. Mark the vehicle analysis log you have just created with the attribute **"Final VAL"** and after carrying out the campaign, return it using the PIWIS Tester.
- 5 Enter the campaign in the Guarantee and Maintenance booklet.

### **Warranty processing (Panamera)**

### Scope 1:

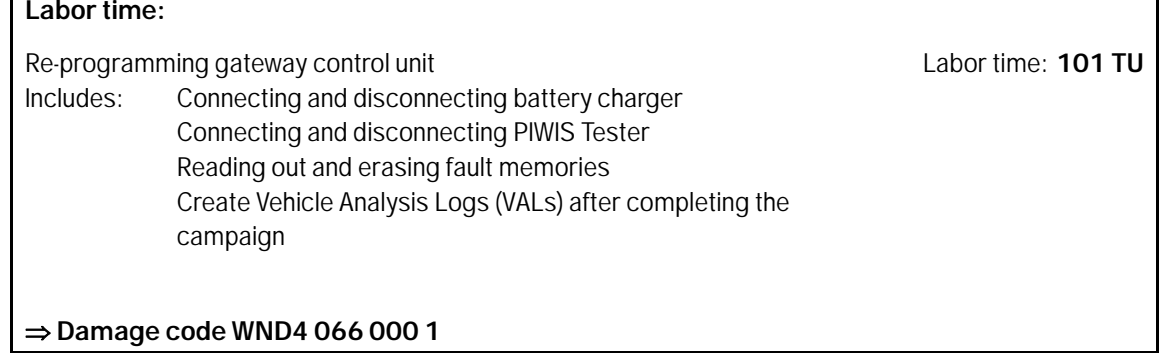

### **Warranty processing (911)**

Scope 1: **Not relevant for this vehicle type.**

### Scope 2:

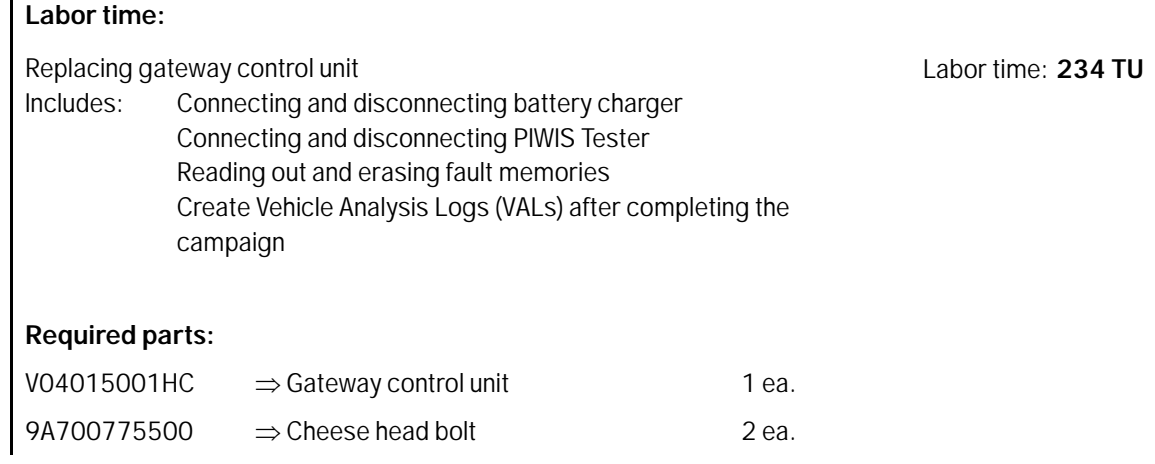

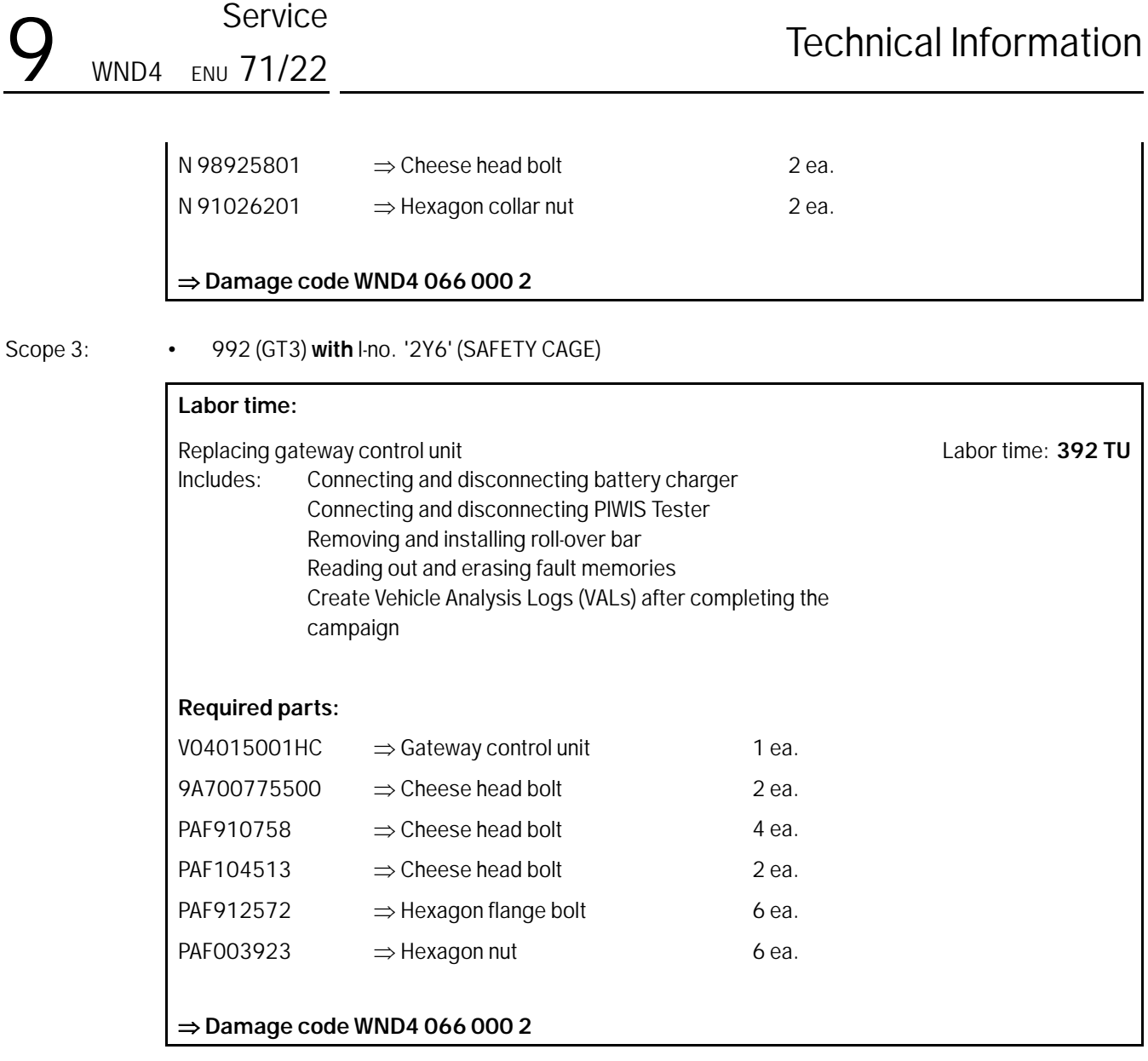

### **Warranty processing (Taycan)**

### Scope 1-3: **Not relevant for this vehicle type.**

Scope 4:

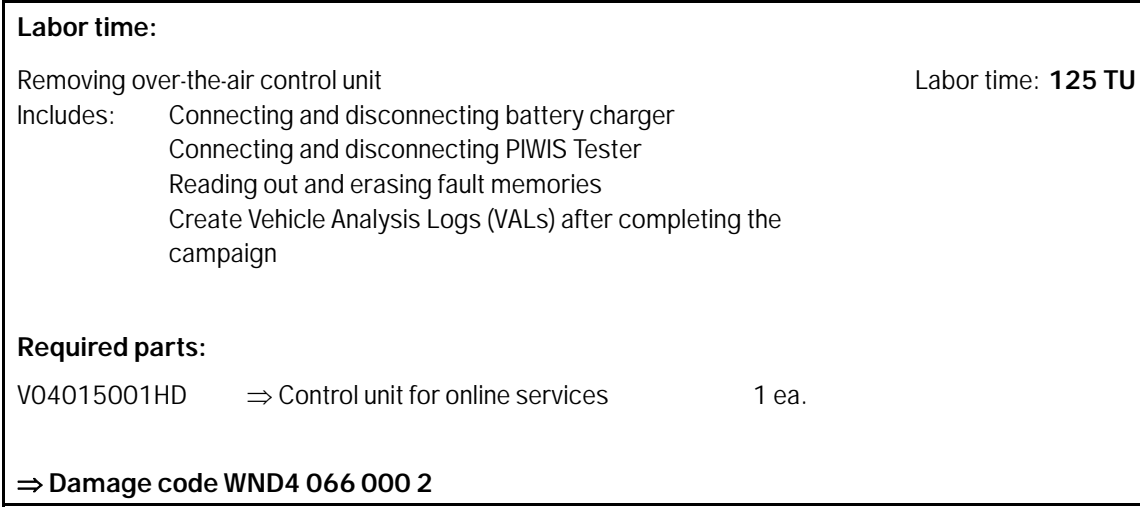

**Important Notice:** Technical Bulletins issued by Porsche Cars North America, Inc. are intended only for use by professional automotive technicians who have attended Porsche service training courses. They are written to inform those technicians of conditions that may occur on some Porsche vehicles, or to provide information that could assist in the proper servicing of a vehicle. Porsche special tools may be necessary in order to perform certain operations identified in these bulletins. Use of tools and procedures other than those Porsche recommends in these bulletins may be detrimental to the safe operation of your vehicle, and may endanger the people working on it. Properly trained Porsche technicians have the equipment, tools, safety instructions, and know-how to do the job properly and safely. Part numbers listed in these bulletins are for reference only. The work procedures updated electronically in the Porsche PIWIS diagnostic and testing device take precedence and, in the event of a<br>discrepancy, the w © 2022 Porsche Cars North America, Inc.

**AfterSales** Apr 26, 2022